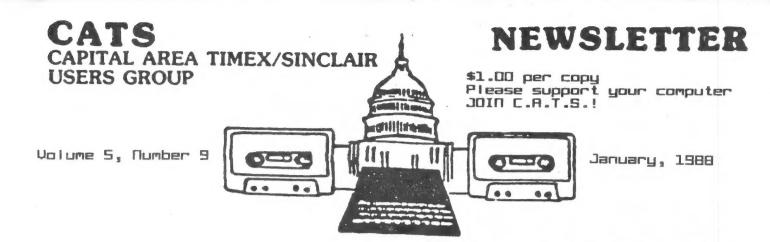

## HAPPY NEW YEAR FROM CATS

POWER SUPPLY:Protective modifications KEYBOARD:WD40 lube job

## IN THIS ISSUE

#### 

#### CORTRIBUTORS

Tom Bent Vernon Smith Mark Fisher Sven Nilsson Jeff Taylor

Peter van Dijk Hank Dickson George Edmonds Mike Rhess Courtney Du Bois

#### PRESIDENTIAL RAMBLINGS

I'd like to start by thanking Stueber (pronounced Steeber), of Sharp's for coming up last month and demonstrating new Combridge Systems (Sinclair) Z88 computer. As a reminder this machine has a 128K ROM, and therefore is inherently powerful. In following with the tradition of serving Sinclair computerists, there is no reason why we should not support this computer also (except maybe its hefty price Should be anyone encouraged to buy one, just let us know and we'll see what kind of suppport we can lend. Last month was also our annual holiday meeting, which means that we had our annual junk, or rather gift swap. This is one of Hank Dickson's creations. What great fun! Need I say more? We need more of this creativity in the group.

CHANGE IN MEETING TIMES!!
There was a slight skew-up of times for the meeting in Decem-

ber, but as fate would have it we didn't get skewed at all. Keep in mind that the March meeting will not be on the 2nd Saturday of that month.

COMING UP
I have the SPEM (Sandy) QL keyboard and I'll bring it to the
meeting for all to see. I have a
Schoen keyboard that's going into
the trashcan. (It suffered from
bad engineering.) The SPEM keyboard is very nice and well
designed, but expensive. It is
not a PC keyboard. We are waiting on the SPEM digitizer and
Miracle MIDI.

HARDWARE MEETING

If you have not WD40'd your QL keyboard, bring it to the hardware session. You'll be in for a real treat. This stuff turns the QL so-so keyboard into a great one.

70m Bent

# FROM THE EDITOR

As this year draws to a close, I think it is appropriate to reflect on the events of the past 12 months and to make some plans for the year to come.

Looking back, one can only say, "Wow!" We really had some noteworthy accomplishments: more members with QLs than any other group, a new Constitution and a sense of organization, and, finally, a firm commitment to explore the entire range of applications of Sinclair computers.

As to the future, we have capability to be a real powerhouse on the North American Sinclair scene. I must, however, en thus i asm MILL reality. There are many in the group who are content to sit back and "let the other guy do it". Sound like you? The other day I received a letter from a member saying that the newsletter was too "QLish" and that he wouldn't renew unless we would guarantee that at least SD% of each issue was devoted to the 2068. I can't and won't give a guarantee Euch that. In every issue solicit comments and contributions, but I never heard a peep from this person, till he wrote to cancel. If you don't like the composition of the newsletter, let me know, or, better yet, submit something. Right now apathy reigns. Case in point. Program of the year submissions, 2, from Gob Howard and Joan Kealey. Both took time to write. What about the rest of you? No one said anything to me at the last meeting. Didn't you turn on your machine in the last 12 months? Didn't you get some new software? OK, I'll make it easier, tell me the WORST program 1987, for published in Sinclair machine!

Please help me and the other 12 people that contribute to the newsletter. Next year let's be able to say we topped 1987.

Now to tell you what's inside. Mark Fisher has written Part 2 of his home database program. I am hoping Mark will continue with other applications. Why don't you suggest some to Mark? Peter van Dijk has another routine for the plotter. Try this program out, even if you don't have one, since it draws to the screen. Finally, I'd like to say tht the gift swap was outstanding, I don't know who made my gift (a tin full of the best fudge I've ever tasted) but it's the first time I've ever been able to EAT my gift! Again, let me know what you want in the newsletter. Don't assume the other guy will. He's waiting for you.

Ulrnon

## February Newsletter DEROLINE: JRNURRY 28

# JADUARY DIRECTOR SCHROOLE

11:00 Hardware Workshop

QL protective devices.
Power supply mods.

WD40 your keyboard

2:00 General Meeting

Demo: SPEM keyboard Tutorial: Compilers

4:45 Adjourn

### NEWSLETTER SUBRISSIONS

Submissions for the newsletter can be in hard copy, with columns 35 characters wide, or, preferably, magnetic media. For the GL, microdrive cartridge, 5 1/4" 05/00 or Quad density disks, or 3 1/2" disks. For the 2X81, T\$1000, or 2068, cassettes only, with titles on the box.

Send material to: Editor, CRTS Newsletter Box 467

Fairfax Station, VR 22039

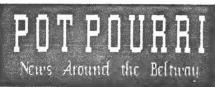

#### HOLIDAY MEETING FESTIVE FOR SINCLAIR **FOLLOWERS**

#### The visitor from Mechanicsville

As promised, Mark Steuber of Sharp's, made a December visit to New Carrollton to present CATS with a sneak preview of the Z88 laptop computer from Cambridge Computer (a.k.a. Sir Clive Sinclair).

Mark gave a thorough demo of the proprietary software imbedded in the Z88; e.g., "Pipedream", a combination spreadsheet, w/p, and simple database.

Though only slightly larger than a Tandy 200, the Z88 with its Z-80(c) CPU, boasts the computing power of a 2nd generation mainframe from the 1960s.

Mark says the Z88 markets for \$499 now, but with the falling dollar, will be going up.

The large CATS attendance appreciated the ingenuity of Mike Warmick, TV production expert. He connected his TV camera to the 25" Sylvania TV donated by Sam Lefkov, and restored by Stan Guttenberg. The whole group was thus able to view—many times enlarged—Mark's manipulations of the keyboard and the results on Super-Twist LCD Thanks to Mike, Stan, and Sam, CATS is no doubt the first group in the country to have the Z88 presented so graphically.

#### Holiday Gift Exchange

The CATS membership did an enthusiastic job preparing mysterious gifts for the Second Annual Uncle Clive Sinclair Gift Exchange.

The showstopper, in a huge gold box, was a 13" monochrome monitor, frame included. It was brought by David Klinkhamer. Mark Fisher was the initial recipient,

although it wound up eventually in the hands of Mike Warmick. Phil Russo walked off with one of Mark Fisher's "woodles" for Skip Fisher's RGB monitor). This was most appropriate, since Phil was one of the earliest boo-sters of the monitor project.

Ruth Fegley received a 3 hard diskette. She says she will wait until next year's exchange and hope for a year's aift drive to go with it.

## Don't Like Your Keyboard? Want a "new" one for nothing?

No, this isn't Joe Isuau talking. If you want to feel a real difference in your keyboard then bring it to the hardware workshop. We will be applying a liberal dose of WD-40 to the inside area of the keyboard. You will be amazed at how good it feels. After this, you may not want to socion those him bucks want to spring those big bucks for the Shoen or Spem replacement keuboards.

## GROUP BUY INFO LATEST UPDATE

drives are no longer avail+ able. Peripherals Direct ran out of stock so we only received a few units.

If you are interested in any of items below, contact coordinator for more info.

Item

Coordinator/Phone

(1.44 Mb) Larken IF RGB monitors QLs

3 1/2" drives Vernon Smith:978-Vernon Smith

Phil Russo:441-1946 Tom Bent: (301) 730-

We have NO SCLO chips for the 152058

CATS 3 JANUARY

the PLOTTER: Tips and programs for the plotter user by Peter van Dijk A few remarks on program PLOT2.

The program produces a few pretty pictures on the screen and can p lot them on the EPSON HI-80. The procedures for the pictures are s imple nested loops, doing some ba sic mathematical calculations to determine coordinates. The progra m proves that a few lines of SUPE RBASIC can produce nice graphics.

Some explanations on the program.

LINE 130: Sets a scale that matc hes the paper size and unit syste m of the plotter, so no scaling is required in the plotter commands

LINE 270: Opens a channel to the plotter. If this line is replace d by line 280 (as in the present program), all plotter commands ar e sent to a window on the screen. This is useful when debugging pr ograms or if you want to run the program without a plotter. If a p rinter is connected to SER2 a har d copy of the plotter commands is produced.

LINES 710 and 740 draw lines from an odd number of points on a cir cle, leaving a "hole" in the midd le of the picture. If lines 700 a nd 730 are used instead, the "hol

is closed.

As the plotter units are integers the INT function is used for ca lculations of numbers sent to the plotter.

LINES 860 to 930 are the procedur es that transfer the plotter comm ands DF, MA, etc. in proper forma t to channel#3.

To use the program for screen out put only, the following lines hav e to be removed:

270,280,290,410,530,620,640,770,8 30

100 REMark PICTURES WITH EPSON H I-80

110 REMark DECEMBER 1987 PETER V AN DIJK

120 WINDOW 512,256,0,0:PAPER 0

130 SCALE 2000,-1600,-1000 140 REPeat PROGRAM

150 CLS:AT 10 ,20:PRINT '1> SQUAR ES':PRINT TO 20,'2) CIRCLES' 160 PRINT TO 20,'3) TRIANGLES':PR INT TO 20, '4) STARS' :PRINT TO 20,

'0) STOP'; 170 INPUT TO 50,KEY:CLS 180 OPENER 190 SELect ON KEY 200 =1:SQUARES:=2:CIRCLES:=3:TRIA

NGLES:=4:STARS:=0:CLOSER:STOP

210 END SELect 220 CLOSER

230 PAUSE

240 END REPeat PROGRAM

250 REMark \*\*\*\*\*\*\*\*\*\*\*\*\*\*\*

\*\*\*

PROCedure OPENER DEFine 260 270 REMark OPEN#3, SER2h:SP KEY:RE < OPEN PLOTTER CHANNEL > 280 OPEN#3,CON:WINDOW #3,80,256,0 .0:CLS#3:REMark < PLOTTER COMMAND

S TO SCREEN ONLY > 290 MA 1255,960:OR1

300 END DEFine OPENER

310 REMark \*\*\*\*\*\*\*\*\*\*\*\*\*\*\* \*\*\*\*

DEFine PROCedure SQUARES 320 FACTOR=1:ANGLE=0:INCR=RAD(3) 330

340 REPeat ROTATION

350 RESTORE 460

360 FOR CORNER=1 TO 5

370 READ X,Y

380 X1=INT (FACTOR\* (X\*COS (ANGLE) +Y

\*SIN(ANGLE)))

390 Y1=INT (FACTOR\* (Y\*COS (ANGLE) -X

\*SIN(ANGLE)))

400 IF CORNER=1:LINE X1,Y1:ELSE :

LINE TO X1,Y1:END IF

410 IF CORNER=1:MA X1,Y1:ELSE :DA

X1,Y1:END IF

420 END FOR CORNER

430 ANGLE=ANGLE+INCR:FACTOR=FACTO

R\*.95

440 IF ANGLE>=.75\*PI:RETurn :END IF

450 END REPeat ROTATION

460 DATA -900,900,900,900,900,-90

0,-900,-900,-900,900

470 END DEFine SQUARES

480 REMark \*\*\*\*\*\*\*\*\*\*\*\*\*\*\*\*

\*\*\*\*\*

490 DEFine PROCedure CIRCLES 500 FOR LOOP =PI/25 TO 2\*PI STEP

PI/25 510 X=INT(400\*COS(LOOP)):Y=INT(40 0\*SIN(LOOP))

520 CIRCLE X,Y,500

530 CA X,Y,500,0,3600

540 END FOR LOOP 550 END DEFine CIRCLES

560 REMark \*\*\*\*\*\*\*\*\*\*\*\*\*\*\*

\*\*\*\* 570 DEFine PROCedure TRIANGLES

580 FOR RADIUS=800 TO 400 STEP -2

590 FOR LOOP=4E-2\*PI\*(200/RADIUS) TO 2\*PI STEP 4E-2\*PI\*(200/RADIUS

600 X=INT(RADIUS\*SIN(LOOP)):Y=INT (RADIUS\*COS(LOOP))

Continued on Page 11

## QL on the QT

## by Vernon Smith

My dentist is going to love this year's Uncle Clive Gift Exchange. As I mentioned earlier, my gift was a huge tin of fudge, which was so good my teeth itch whenever I think about it. I have now perfected a one handed data entry technique which allows me to hold the candy in the other...why can't there be CTRL and ALT keys on both sides of the keyboard?

How many of you bought INKWELL and threw it aside as being too crude to be of much use? I did. Well, dig it out and get it upgraded to INKWELL DELUXE v2.8. The revision has everything the original needed but lacked. With it you have the required for highly font editing: professional flip, squeeze, turn, angle, and shadow, to name a few. There are 4 resident fonts and additional 12 on cartridge, including one titled which contains ICONS. pictures and graphics. If you're thinking of doing any work where you want "fancy" text, ID is the program for you. Congratulations to R.J. Walton for a most professional product. It can be purchased direct from Palantir 78 Leighton Road, Products, Bedminster, Bristol. Price £16 or £7 for an upgrade. Quanta members will pay £14 or £6. Please use a Postal Money Order as they do not accept plastic or US\$ checks. A definite MUST BUY!

lot Right now I've a lot of checks in the mail for various goodies but none arrived in time to be evaluated. Therefore, a preview of things to come. keyboard controller chip prevent rollover. This happens when you accidentially touch an adiacent key and your letter prints twice. A program QURITER to work called the Writer's conjunction with Toolkit I mentioned last month. I'm checking my mail for my well travelled SuperQ Board returning from Strong's so I can check out the Pointer Toolkit. Finally, I've ordered a 1.44 MB 3 1/2" drive. If it works OK, it may be a Group Buy. Price around \$140 per drive and mounting kit.

time 15 now us--I just received my forms--so sit right down and send a check for \$24.95 to Peter Hale, EMSOFT, 8763, Boston, P.O. Box 02114-8763 for Tax-I-QL/87. a fantastic buy and, for those that have 512K and disk drives, you can print directly to the IRS forms! Make your MS-DOS folks jealous when you say you got all the features they got but didn't pay \$75 for YOUR program! Say goodbye forever to H&R Block. Needless to say, this is a MUST BUY program.

## LAST CHANCE: DEADLINE IS JANUARY 28

BEST or WORST QL and TS 2068 program released in 1987

#### SURELY YOU HAVE AN OPINION

## TAPE LIBRARY INFORMATION

The C.A.T.S. tape library is available to all full (\$18) members. Prices, per cassette, are \$3.00 by mail or \$1.00 at the meeting.

Mail order requests, and submissions for publication, should be sent to the tape librarian:

Rev. John Riley 120 N. Fairlawn Dr. Carrollton, GA 30117

Checks or money orders should be made out to C.A.T.S.

We will continue to "compensate" contributors with one free cassette from the library.

# USING ARCHIVE PART II Improving the Home Database by Mark Fisher

Last month, I covered the basic framework of a home database, suitable for storing phone numbers and addresses for easy reference. Because of space limitations, however, I left out a number of important elements of the program. If you haven't read last month's installment, you're going to feel lost (yes, you may feel lost even if you DID read the piece).

If you used the portions of the program that ran last month, you may have acquired some records that need editing. To do so, here are a few useful procs:

errchk alter endproc

proc dele prompt;"Confirm DELETE (y/n

input txt%
if lower(txt%)="y"
 delete
 endif
endproc

"Srch" allows you to look for a particular bit of data, and returns with the record that contains it. Archive has two basic methods of scanning files, FIND and SEARCH. FIND scans all text fields for a given string, while SEARCH checks all records, trying to find records that satisfy a numeric operator that you specify. For our purposes, FIND is adequate, but if you wanted to find, say, friends named "Tom" that live in "Columbia", you'll have to use proc exit and type it yourself using SEARCH.

proc srch
 prompt;"Search for ? "
 input txt%
 if txt%>""
 find txt%
 if found()
 sprint
 else
 warning;txt%+" not found"
 pause;28
 endif
 endif

endif endproc

"Exit" will let you switch to the command line of Archive, either to work on your program, or to perform searches or data manipulations not included in your program.

proc exit
blank;11,0
blank;12,0
blank;13,0
blank;14,0
print at 11,0;"Files are sti
ll open! Type ""comget"" to resta
rt."
print "To select sub-files, u
se syntax (select instr (flag%,""
[your code here]"")"
print "To restore full listin
9s, use ""reset:start"""
stop
endproc

One of the first things that the program does on starting, is to ORDER the files by last name. If you want a different sequence, this suite of procs will allow you to select from a variety of possibilities. The ORDER command is quite straightforward, but suffers from several weaknesses: 1) Each invocation of ORDER sets up a data index in RAM. Since there is a relatively small, XfixedY block of memory for this, you may only order on the first eight characters of a given field. 2) Also because of the fixed order buffer, you may only sort by a maximum of eight fields at once. 3) Archive doesn't allow a command to refer to a variable to get the name of a data field. An "ideal" proc for ORDER might look like:

proc ordput
input"Enter field name: ";xx%
order xx%;a
endproc

When Archive is executing an OR-DER command, it looks only for a field name (xx% in this case) even though you may have set up a normal string variable of the same name. Since there is no data field with that name, the proc will stop with an error report.

What can you do? Well... it's a kluge, but the proc "ordwrite" saves off the text of a procedure that will perform the desired

```
sort. The procedure is then mer-
ged with the current program and
executed. First, the proc "ordr" presents possible fields to be
ordered:
  proc ordr
   cls
   print "Order files by:";
    local count
    let count=0
   while count(numfld()
      print tab 16;count;" ":field
n (count)
      let count=count+1
      endwhile.
    let OK=0
   while not OK
      input "Enter choice #:";num
      let OK=(num>0 and num<numfld
0)
        enduhile.
      let ord%=fieldn(num)
      ordurite
      screen
      endproc
  proc ordunite
     spoolon "sequence_prg" export
lprint "proc ordput"
lprint "order "+ord§+";a"
     lprint "endproc"
     lprint chr(0)+chr(26)
     spooloff
     merge "sequence"
     ordput
     kill "sequence_prg"
     endproc
```

Here are a few procs to ease movement through your file; "page" and "rev" allow you to automatically leaf through the file, stopping when you press "ESC":

proc page escmsg while not eof() sprint pause:10 nxt endwhile endproc proc rev escmsg while recnum()>0 bk pause:10 sprint endwhile endproc proc escmsg prompt; "Press ESC to stop." endproc

"Info" loads a second screen file

containing your description of how this program operates, then waits until a keypress to re-load the basic screen layout.

At the end of your editing session, you will almost certainly want a hard copy of the files; "leprnt" takes care of that. To avoid wasting too much paper, I use the "spoolon" command to divert the output from printer to screen.

proc lprnt cls print "Output to screen or pr inter? (S/P)" if upper(getkey())="S" spoolon screen print "Is printer ready? Sp ace to continue, Q to quit" if getkey  $\lozenge \lozenge$  " ": screen : return : endif endif first while not eof () iprint Hon%; tab 5;fname%;" ";lname%; tab 30;hphone%;tab 5 0:ophone% lprint tab 6;street\$;" ";ct
y\$;", ";st\$;" ";zip\$;"(";flag\$;") lprint next

That's it! As with any file system, I'm sure that you'll have some special requirements that aren't covered by this application. I hope that you will gain enough familiarity with Archive through this tutorial to make the necessary changes — if not, write me a note and I'll try to respond in this newsletter.

let c%=getkey()

endwhile.

spooloff

screen

endproc

## focus on:

## 

Selected articles from other users groups' newsletters

#### **NEW 2068 MAGAZINE**

by George Edmonds

From the D/FV Data Expansion- November, 1987

I have received an announcement from Bill Jones in Panama City, Florida concerning new magazine 'T.S. 2068 UP-DATE which is devoted entirely to 2068 really pleased Bill is with the response his magazine has received and already has over magazine subscribers. Bill planning to expand the coverage include a broad range of topics so that all 2068 users will find the magazine of value. impressions of his magazine that disk-drive users will especially be pleased with this magazine as all disk systems are going to be covered in detail.

The magazine is published quarterly and is \$12 for a years subscription. For more information or to subscribe contact:
Mr. Bill Jones, TS-2068 UP-DATE, 1317 Stratford Avenue, Panama City, FL 32404, Telephone: (904) 871-4513.

## FAKE OUT YOUR DATA STATEMENTS

by Sven Nilsson

From the Hacker, TSU6 of Las Vegas, December, 1987

10 REM DATA LINE FAKER
by Sven Nilsson
Prints a program which displays existing
Machine code as DATA statements. This
provides a "loader" program which may be
easily copied by another user.

20 INPUT "Start address? ";m:/MPUT "Last not get them confused. address? ";n

30 LET p=0: PRINT ' ' 'n-m+1; "bytes" ' INT ((n-m+1)/14)+1; "DATA lines required" ' ' '
"Press" ' " P for hard copy" ' " S for
screen display": PAUSE p
40 IF INKEY\$="P" OR INKEY\$="P" THEN LET p=1: OPEN #2,"p" 50 CLS : PRINT " 1 REM machine code loader" ' " 2 CLEAR ";m-1;": FOR i=";m;" TO ";n;": READ no POKE i,no NEXT i" 60 LET i=3: FOR j=m TO n STEP 14: GO SUB 500: PRINT "DATA "; : FOR k=0 TO 13: IF (k+j)>n THEN GO TO 80 70 PRINT PEEK (k+j); ","; 80 NEXT k: PRINT CHR\$ 8; " ": NEXT J 80 GO SUB 500: PRINT " PRINT " " **Cal**culating checksum " " ; FLASH 1; " " please wait" " 100 GO SUB 500: PRINT " LET n=0: FOR i=";m; " TO ";n;": LET n=n+ PEEK i: NEXT i : CLS: PRINT " "cksum=" ";n" 110 GO SUB 500: PRINT " SAVE " " code " "
CODE ";m; " , "; n-m+1' '
120 CLOSE #2 : PRINT "Calculating checksum "; FLASH 1; "Please wait" 130 LET k=0: FOR j=m TO n: LET k=k+ PEEK j: NEXT j: POKE 23689,PEEK 23689+1 140 PRINT " When you RUN the program, it puts the code into area "; m ; "-" ; n ;"." ' " SAVE at the prompt. To reload, use LOAD " " " " CODE. " 150 PRINT " The checksum on your screen should be "; k; "." ' " If not, look for a typing error (probably in a DATA statement). " 160 IF p THEN LET p=NOT p: OPEN#2 , " p ": GO TO 140 170 CLOSE #2: STOP 500 PRINT TAB 4-LEN STR\$ i ; i ; : LET i=i+1: RETURN 997 CLEAR 63677: LUAU " " CODE 9998 CLEAR 63677: LET m=63678: LET n=**655**35: GO TO 30 999 SAVE " DATA LINE FAKER" LINE 9997: DAVE " CODE "CODE 63678,1858

**FO**OTNOTE: In this program, the large **O**\*zero's and the o's are o's. Please do not get them confused.

#### CATS A JANUARY

#### PIANO

#### by Mike Rhess

the Hocker, TSUG of Los Vegos, November, 1987

TURN YOUR 2068 COMPUTER INTO A MUSICAL INSTRUMENT. LET YOUR ARTISTIC TALENT SHINE THROUGH AS YOU BECOME THE LIFE OF THE PARTY, WITH "PIANO". THIS PROGRAM WAS WRITTEN BY OUR OWN MIKE RHESS AND IS SIMPLE TO USE. IT IS ALL MENU DRIVEN AND CAN EVEN BE PLAYED BY A YOUNGSTER. WE AT TSUG OF LV HOPE YOU ENJOY THIS LITTLE PROGRAM.

REM "BASIC piano" 20 GO TO 8000 100 LET a=USR 65286 110 LET b=PEEK 65280: LET c=PEE 65281: LET 20 IF NOT d=PEEK 65282 C THEN LET E = E - SGN E 120 GO TO 140 .30 LET e=15: SOUND 1,a(c);0,b( 130 140 IF NOT d THEN LET f=f-SGN f GO TO 160 150 LET f=15: SOUND 3,a(d);2,b( d) 160 IF b THEN SOUND 5,a(b);4,b( b);13,0 170 SOUND 8,e;9,f 200 IF r AND a THEN LET c(i) =a: LET a\$(i) = CHR\$ b+CHR\$ c+CHR\$ d: LET i=i+1 400 GO TO 100 1000 SOUND 7,56;10,16;12,25: RAN DOMIZE USR 65442: FOR i=1 TO x: RANDOMIZE c(i+1) 1010 LET b=CODE a\$(i,1): LET c=C ODE a\$(i,2): LET d=CODE a\$(i,3) 1020 IF NOT c THEN LET e=e-5GN e : GO TO 1040 1030 LET e=15: SOUND 1,a(c);0,b( () 1040 IF NOT d THEN LET f=f-SGN f: GO TO 1060 1050 LET f=15: SOUND 3,a(d);2,b( 1060 IF b THEN SOUND 5,a(b);4,b( b);13,0 1070 SOUND 8,e;9,f 1080 IF USR 65425 THEN GO TO 102 1090 NEXT i: SOUND 8,0;9,0: PAUS E 60: GO TO 1000 6000 PRINT AT 2,0;"Press ""BREAK and SHIFT""","to Exit",,,,,,: R 6500 REM tape 6510 GO SUB 6000: PRINT AT 3,8;" SAVE" ETURN 6520 INPUT "Enter SAVE name "; L INE is: IF LEN is>10 THEN GO TO 6520 6530 IF is="" THEN LET is="piano /data<sup>†</sup> 7000 PRINT AT 4,0; "SAVEING data under the name" """; i\$; """ 5550 SAVE i\$ LINE 8700: STOP 7000 SOUND 8,0; 9,0: LET e=0: LET f=e: IF r THEN LET x=i-1: REM e 0υς f=e: 1, r t<u>r</u>ap ггог 7010 IF INKEY\$ (>"" THEN GO TO 70 10

7020 LET i=1: LET r=0: ON ERR RE SET : PRINT AT 2,0; "Select Mode: 1=PLAY",,"2=RECORD",,"3=PLAY BACK","4=SAVE", 7030 LET i\$=INKEY\$: IF i\$<"1" OR i\$>"4" THEN GO TO 7030 7040 GO SUB 6000: ON ERR GO TO 7000: IF i\$="1" THEN PRINT AT 3,8; "PLAY mode": GO TO 7100 7045 IF i\$="4" THEN GO TO 6500 7050 IF i\$="2" THEN LET r=1: PRINT AT 3,8; "RECORD mode": GO TO 7100 100 7055 IF INKEY\$<>"" THEN GO TO 70 7060 PRINT AT 3,8; "PLAYBACK mode "'"Speed"; FLASH 1; "?"; FLASH 0; " (1 thru 4)": LET is=INKEYs: IF \_is<"1" OR is>"4" THEN GO TO 706 0 7070 PRINT AT 4,0;" ": POKE 65433,VAL i\$: GO TO 1000 7100 IF INKEY\$ <> "" THEN GO TO 71 00 7110 GO TO 100 8000 REM Setup tables 8010 CLEAR 65280: LET r=0: DIM a (40): DIM b(40) 8030 SOUND 7,55;10,16;12,25 8040 DIM as(1000,3): DIM c(1000) 8100 RESTORE 8110 FOR a=1 TO 40: READ a(a),b( a): NEXT a 8130 RESTORE 8500: FOR a=65280 T O 65446: READ b: POKE a, b: NEXT 8500 DATA 2,114,2,46,1,241,1,186,1,1,162,2,79,2,14,1,213,1,186,1,1 8510 DATA 0,221,0,209,0,186,0,16 5,0,156,0,234,0,221,0,197,0,175, 0,165,0,98 8520 ĎÁTÁ 0,110,0,117,0,131,0,14 7,0,93,0,104,0,110,0,124,0,139,0 ,234 8530 DATA 1,7,1,39,1,75,1,95,0,2 48,1.23.1.57,1,75,1,116 48.1.23.1.57,1,75,1,116
8600 DATA 0,0,0,0,0,175,33,3,2
55,6,3,119,35,16,252,6,254,72,60
,50,32,255,30,5,237
8610 DATA 80,203,10,56,33,62,0,3
3,0,255,197,6,3,190,40,69,35,16,
250,33,3,255,175,6,3,190,40,5,35
,16,250,24,18,382,255,52,29,32,2
,203,0,56,204,24,1,193,1,0,23,33,
0,255,17,3,255,26,190,40,1,12,11
9,355,19,16,246,175,185,200,92,50,120,92,50
,121,92,201,35,35,175,6,3,190,40,
121,92,33,3,255,175,6,3,190,40,
121,92,33,3,255,175,190,40,
121,92,33,3,255,175,190,40,
121,92,33,3,255,175,190,40,
121,93,35,16,250,1255,119,2241,
225,24,173,42,118,92,237,91,120,
92,6,1,237,82,16,252,1,1,0,240,1
11,75,244,194,0
8650 DATA 245,58,32,255,119,240,1
11,75,244,194,0
8650 DATA "146","17K","034","067
","10A","056","15H","001","115",
"19 ","023","090","12D","16L","0
8660 DATA "056","15H","001","115",
"19 ","023","090","12D","16L","0 8560 DATA "0b f","WcZg","EdXa","
ReCb","TfVc","YgBd","UaNe","IbMf
","Oc g","Pd a"
8700 REM screen 8710 BORDER 4: PAPER 4: CLS : IN K 9

Continued on Page 10

#### T\$2068 COLOUR PRINTOUTS

## by Jeff Taylor

SINC-LINK, Toronto TSU Club, Sept/Oct, 1987

Almost every user has, at one time or another, wished he could capture his work in colour. However, most colour printer prices would deter the average home enthusiast. Now, thanks to an ingenious new interface, colour printouts of both text and pictures can be had for an affordable cost.

John McMichael, of Laramie, Wyoming, has built an interface to mate a TS2068 to a Commodore VIC-1520 plotter/printer. Now before you start grumbling about using the 'competition' remember that any full-size printer you use is also the 'competition', Keep an open mind.

The 1520 is a four colour (black,blue, green,red) plotter which draws on a standard 4.5 inch wide roll of calculator paper. While it won't do single points, it is capable of a single step to a resolution of 0.2mm (can you see the difference?). The 1520 has 4 character sizes (10.20,40 & 80 columns per line),16 dash sizes, 90 degree character rotation and upper and lower case character set which matches all of the TS2068's when used with the interface.

Mr. McMichael's interface is a very neat and professional looking printed circuit board containing Just four IC's and one capacitor. As received, the board has a keyed edge connector to fit in the rear bus of the TS2068, a 6-pin plug on a 4-conductor cable to connect the plotter and such useful details as onboard strain relief for the cable and even a plastic foot to prevent strain on the edge connector.

He has also produced 2 software tapes. The first is a driver/demo which in demo mode will show the capabilities of the plotter and in driver mode can be used to build your own plotter programs. The second is a Screen to Plotter utility program which allows you to either draw a freehand sketch on to screen (keyboard or joystick) which the plotter matches move for move or you load an existing SCREEN's picture of your own and trace it on to screen, the plotter following each movement.

Prices for the interface range from \$14.95US for the bare board and driver/demo tape,\$20.95US for the kit of board, parts and tape to \$35.90US for the assembled and tested unit with optional edge connector and the demo tape. The utility tape is an additional \$8.95.

The printer/plotter, like the TS2068, is an 'orphan' in that it was discontinued by Big C. It is still available here in Toronto at most Woolco stores (haggle the price down, they are happy to move them) and was reported at Active Surplus Annex at \$\$50.00. Commodore will service the machine and parts, paper and pens can be purchased from them, so you know support is still around.

For more information contact: Mr. John McMichael, 1710 Palmer Drive, Latamie, Wyoming, USA, 82070. Send SAE and MO.

I highly recommend this interface/ plotter combination to those enthusiasts who seek colour printouts and plots at an affordable price.

This review and these demo plots were all produced by a TS2068 on a UIC-1520 plotter/printer & a McMichael interface.

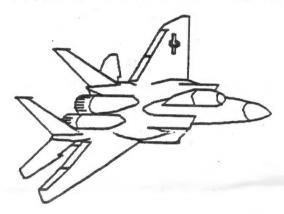

8720 PRINT TAB 7; PAPER 2;" TS-A. 068 PIANO "

000 Fin. ... 8730 LET is=" ": FOR 8=7 TO 13: PRI ": FOR 8=7 TO 13: PRI NT PAPER 7; AT a,1; i\$; AT a+8,0; i\$ NEXT 8740 FOR 8740 FOR TO BE AND WELL TO BE AND WELL TO BE AND WELL TO BE AND WELL TO BE AND BE AND a=0 TO 250 STEP 24: DRAW 0,56: PLOT a+8,64: D RESTORE 8650: FOR a=0 TO 14 : READ is 8770 LET c=56+64\*NOT VAL is(1): LET b=4+24\*VAL i\$(2)+16\*VAL i\$(1): FOR b=b TO b+12: PLOT b,c: DR
AU 0,-24: NEXT b
8780 PRINT AT 8+8\*VAL i\$(1),1+3\* VAL is(2)+2\*VAL is(1); PAPER 1;i \$ (3) 8790 NEXT a 8800 FOR a=1 TO 30 STEP 3: READ \$\$10 PRINT PAPER 6;AT 12,a+1;i\$(
1);AT 20,a;i\$(3); PAPER 7;AT 10,
a+1;i\$(2);AT 18,a;i\$(4)
8820 NEXT a 8830 PAPER 1 8890 GO TO 7000 SAVE "piano" LINE 0: VERIFY 9999

CATS ID JANUARY

#### <u>T'T'U'X'E'T'3'U</u>

2

by Courtney Du Bois Tinelines, TSU6s of the SF Bay Area, Sept. 1987

The purpose of this algorithm is to sort a large array very quickly, using as little memory overhead as possible.

The goal of each pass is to place an element of the array in it's final position. While it does this, it also partitions the array into two subsets: those elements less than or equal to the sort key and those with values greater than the key. Each time the array is sub-divided, the larger is stacked and the other is processed. The process is repeated on each subset until all elements have been processed.

Consider this example:

42 23 74 11 65 58 94 36 99 87

Two index variables I and J with the values 1 and 10 are used. K(I) and K(J) are compared and if no exchange is necessary J is decremented by 1 and the process is repeated. When K(I) >= K(J), they are exchanged. 'I' is incremented by 1 and this processed until another change occurs.

The sequence of exchanges for placing 42 in it's final position where the numbers preceded by an asterisk are being compared is as follows:

| :42 | 23  | 74  | 11       | 55  | 58         | 94  | 36  | 99         | <b>*87</b> |  |
|-----|-----|-----|----------|-----|------------|-----|-----|------------|------------|--|
| *42 | 23  | 74  | 11       | 55  | 58         | 94  | 36  | ¥99        | 87         |  |
| #42 | 23  | 74  | 11       | 65  | 58         | 94  | ¥35 | 99         | 87         |  |
| 36  | ¥23 | 74  | 11       | 55  | 58         | 94  | *42 | 33         | 87         |  |
| 42  | 23  | ¥74 | 11       | 55  | 58         | 94  | #42 | 99         | 87         |  |
| 42  | 23  | *42 | 11       | 55  | 58         | ¥94 | 74  | <b>3</b> 3 | 87         |  |
| 42  | 23  | *42 | 11       | 65  | <b>*58</b> | 94  | 74  | 99         | 87         |  |
| 42  | 23  | +42 | 11       | #65 | 58         | 94  | 74  | 99         | 87         |  |
| 42  | 23  | *42 | <u> </u> | 65  | 58         | 94  | 74  | 99         | 87         |  |
| 42  | 23  | 11  | 42       | 65  | 58         | 94  | 74  | 99         | 37         |  |
|     |     |     |          |     |            |     |     |            |            |  |

The original array has now been partitioned into two subsets: (36, 23, 11) and (65, 58, 94, 74, 99, 87).

Designed to be used as a subroutine, the program requires an array K and a variable N, where N = the number of elements in the array, as input. It begins by stacking the lower and upper boundaries of the entire array in the arrays L and U. T is the stack pointer. Lines 2040 through 2060 unstacks the boundaries of each unprocessed subset. Lines 3000 through 5090 partitions a subset. K saves the sort key. Lines 6000 through 6100 stacks the boundaries of the larger subset. Lines 10 through 60 are included for demonstration purposes.

This algorithm has two shortcomings:

- It is not appropriate for small arrays (say 10 elements or less).
- The Worst case for this algorithm is when the array is already sorted.

A worthwhile enhancement to this program would be to check the difference of the subset boundaries at line 2065 and if it is less than or equal to 10, use another sorting method.

NOTE: The 'LN' in line 1004 is the natural logarithmic function. Enter, Function Z (shift and enter then press the Z key) to obtain it. The sort took 4 minutes on the PC and 8.5 minutes on the TIMEX.

Mr. Du Bois is a former member of Timex Sinclair EBZUG, Berkeley, CALIFORNIA.

#### TO BE CONCLUDED MEXT MONTH

## the PLOTTER-Continued From Page 4

640 DR 200,100:DR 0,-200:DR -200, 100 650 END FOR LOOP 660 END FOR RADIUS 670 END DEFine TRIANGLES 680 REMark \*\*\*\*\*\*\*\*\*\*\*\*\*\*\* \*\*\*\* 690 DEFine PROCedure STARS 700 REMark FOR POINT1 = .1\*PI TO 2 \*PI STEP .1\*PI 710 FOR POINT1 =2\*PI/19 TO 2\*PI S TEP 2\*PI/19 900\*SIN(POINT1)) 730 REMark FOR POINT2=POINT1+.1\*P I TO 2\*PI STEP .1\*PI 740 FOR POINT2=POINT1+2\*PI/19 TO 2\*PI STEP 2\*PI/19 750 X1=INT (900\*COS (POINT2)):Y1=IN T (900\*SIN (POINT2)) 760 LINE X,Y TO X1,Y1 770 MA X,Y:DA X1,Y1 780 END FOR POINT2 790 END FOR POINT1 800 END DEFine STARS 810 REMark \*\*\*\*\*\*\*\*\*\*\*\*\*\* 820 DEFine PROCedure CLOSER 830 DF:CH:CLOSE#3 840 END DEFine CLOSER 850 REMark \*\*\*\*\*\*\*\*\*\*\*\*\*\*\* 860 DEFine PROCedure DF:PRINT#3, DF':END DEFine 870 DEFine PROCedure MA(I,J):PRIN T#3,'MA';I;',';J:END DEFine 880 DEFine PROCedure DA(I,J):PRIN T#3,'DA';I;',';J:END DEFine 890 DEFine PROCedure DR(I,J):PRIN T#3,'DR ';I;',';J:END DEFine 900 DEFine PROCedure OR1:PRINT#3, 'OR ':END DEFine 910 DEFine PROCedure CH:PRINT#3, CH':END DEFine 920 DEFine PROCedure CA(A,B,R,A1, A2) :PRINT#3, 'CA ';A;',';B;',';R;

';A1;',';A2:END DEFine

3, 'SP ':P:PRINT#3:END DEFine

930 DEFine PROCedure SP(P):PRINT#

DUES: \$18 per year, per family

At: New Carrollton Public Library
1414 Riverdale Road (Hwy 410), New Carrollton, AD
IF YOU ARE NOT A MEMBER OF CATS, THIS IS THE ONLY ISSUE YOU WILL RECEIVE

Saturday, January 9, 1988 11:00 AM Hardware Reeting 2:00 PM General Reeting

Saturdan January 9, 1988 11:00 88 Hardware Root

The next meeting of CRTS will be held on:

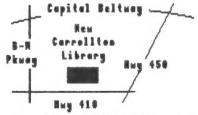

CATS Newsletter P.O. Box 467 Fairfax Station, VA 22039

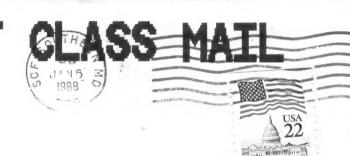

## Meetings

Monthly meetings are held from 11 AM to 5 PM, on the second Saturday of each month, at the New Carrolton Public Library.

### Neursletter

Memberships cast \$18 per year, and inare good for 12 months, and include all privileges (access to
clude all privileges (access to
clude all privileges
clude access for \$12 per year.

### Networks

-eanbad :avaecomod oo 818 xamiT emit natzed .M.9 Of ,tdpin yeb 60 CLUG).

72X 885: (502) 522-7081 F100 net 12, node 6. East Coast dial (703) 547-4815 F100 net 18, node 9.

## The Capital Area Timex Sinclair Users Group

is a not-for-profit group devoted to since those to serving the interests of those who own, use, or are interested in the Timex Sinclair family of computers.

## Executive Board

SEBT-BL6 (EDL) contact person Usernon Smith Editor & Hob Curnutt Bill Barnhart nark Fisher Members at Large Paiga? Atus Treasurer MIKE Marnick L'anas hay abudag Inabiaan9 saiV bn5 nozyjia ynsk 1 Lice President Inab mol President

exchange a gratia exchange of the property of the second of the U.S. The U.S. The U.

M